# Atualizações JB Cepil de 11/05/2012:

## Tabela de conteúdo

#### Atualizações JB Cepil de 11/05/2012:

- \* Inovações:
	- 1. Preenchimento automático do PGDAS-D (Pct.3440).
	- 2. Geração do Bloco P na EFD Contribuições (Pct. 3815).
- \* Melhorias:

3. Alterações realizadas na digitação de documentos padrão Sintegra (Pcts. 3100, 3101).

- 4. Alterações no cálculo de Pis/Cofins e Simples Nacional (Pct. 3405)
- 5. Ajustes realizados no relatório de cálculo dos Impostos (Pct. 3408)

6. Inclusas novos itens de base/dedução, para o Simples Nacional Regime de Caixa (Pct. 3404, 3433)

7. Alterada digitação de retenções para permitir base de cálculo com imposto zerado (Pct. 3436)

8. Alterações realizadas na geração da EFD Pis/Cofins (Pct. 3815)

9. Habilitada a visualização da descriçaõ da NCM (Pct. 3111)

10. Incluída a pesquisa dos bens cadastrados no CIAP através do botão F11.(Pct. 3114 ).

11. Incluída a pesquisa dos bens com baixa através do botão F11. (Pct. 3303).

12. Alterados pacotes de relatórios do patrimônio para deixar por padrão os cálculos pela taxa real (Pct. 3306, 3307, 3309, 3311, 3321 ).

13. Alterada validação dos períodos sem cálculo de depreciação (Pct. 3304).

14. Ajustada geração das informações de ICMS ST na GIA RS (Pct. 3204).

15. Alterada a impressão das Notas Fiscais por CFOP, abrangendo as novas situações de documentos fiscais (Pct. 3221).

16. Ajuste na gravação de informações e observações complementares na digitação de saídas no padrão Sped (Pct. 3271).

17. Modificado processo de alteração do código de incidência, para sugerir alíquota na alteração de ECF´s.(Pct. 3272).

18. Alterado processo de atribuição automática das informações de Pis e Cofins aos documentos de ECF do Perfil A (Pct. 3273).

19. Melhorado processo de visualização da configuração de relacionamento entre o Plano de Contas JB e Plano de Contas da Empresa (Pct.3700).

20. Alterado o processo de importação utilizando as informações de relacionamento do plano de contas JB com o plano de contas da empresa (Pct. 3703).

21. Alterações realizadas na importação padrão Sped (Pct.3704, JBImportaNFeNovo). 22. Lista completa dos pacotes liberados.

# \* Inovações:

# 1. Preenchimento automático do PGDAS-D (Pct.3440).

Disponibilização da nova versão para preenchimento do PGDAS-D (Programa Gerador do Documento de Arrecadação do Simples Nacional - Declaratório):

• Nesta nova versão o pacote foi dividido em dois frames, um com a busca de informação para preenchimento do PGDAS antigo (para ano-calendário menor ou igual a 2011), e o outro frame para preenchimento da nova versão do programa o PGDAS-D (para ano-calendário a partir de

2012), portanto dessa forma ao acessar o pacote e informar a data que se deseja efetuar o preenchimento dos dados para arrecadação do simples, o pacote abrirá a página com o leiaute respectivo para cada ano.

- No PGDAS-D foi ajustado o preenchimento dos quadros onde são informadas as isenções/reduções, para os estados que publicaram e definiram as tabelas de redução ou isenção do ICMS.
- Também realizada alteração no preenchimento dos valores de serviço por município, onde os valores estavam sendo preenchidos com duplicidade.
- Ajustado o preechimento do valor da receita bruta total mensal (por competência) para empresas submetidas ao regime de caixa, onde é necessário indicar o valor da receita bruta por competência para fins de enquadramento e controle de limites.
- Adequação do preenchimento do PGDAS de acordo com o a nova forma de segregação das receitas, separando os valores do mercado interno e de Exportação, onde para Regime de Competência, basta recalcular o período com a nova versão do pacote (3405). Para Regime de Caixa é necessário segregar as contas configuradas no pacote 3404, onde ficou base/dedução 11 - Receitas do Mercado Interno e 11,01 - Receitas do Mercado Externo e depois recalcular.
- Inclusa a busca dos valores de folha de salários, para o preenchimento das despesas da Folha utilizadas no calculo do Fator "r", que é a relação entre Folha de Salários e a Receita Bruta Total. Portanto, após os dados do último estabelecimento, o sistema vai preencher o valor da folha de salários do mês anterior ao Periodo de Apuração.

### 2. Geração do Bloco P na EFD Contribuições (Pct. 3815).

Liberada a geração das informações do Bloco P para a EFD Contribuições, relativo às informações da Contribuição Previdenciária sobre a Receita Bruta (CPRB).

Para a correta geração do arquivo magnético, é necessário ter realizado o cálculo no sistema JB Cepil e ter configurada a informação de Atividade para CPRB no cadastro dos produtos (pacote 3111). Também é obrigatória a digitação das informações por produto nos documentos fiscais para a geração das informações do Bloco P.

Para facilitar este processo, foi inclusa no 3815 uma nova validação: Produtos sem indicação de atividade para Contr. Prev. sobre Receita Bruta, que irá exibir os produtos sem esta informação e que foram movimentados nas notas fiscais que estão ligadas à conta contábil utilizada no cálculo.

Além destas informações, é necessário verificar as configurações do pacote 184 - Cadastro de Empresas, pois para as empresas não obrigadas à EFD Pis/Cofins, será necessário gerar o arquivo somente com as informações do Bloco P, então será realizada a seguinte análise:

- Quando a empresa estiver configurada (para a data que está sendo gerado o arquivo) como Obrigada à EFD Pis/Cofins (aba Pis/Cofins) e também estiver indicando na aba de outros impostos que a Empresa Possui Cálculo da Contr. Prev. sobre Receita Bruta (opções 1 e 2), será gerado o arquivo completo, contendo todas as informações de Pis e Cofins mais as informações do Bloco P.
- Quando a empresa estiver configurada (para a data que está sendo gerado o arquivo) como Não Obrigada à EFD Pis/Cofins (aba Pis/Cofins), porém estiver indicando na aba de outros impostos que a Empresa Possui Cálculo da Contr. Prev. sobre Receita Bruta (opções 1 e 2), será gerado o arquivo somente com as informações do Bloco P.
- Quando a empresa estiver configurada (para a data que está sendo gerado o arquivo) como Obrigada à EFD Pis/Cofins (aba Pis/Cofins), porém estiver indicando na aba de outros impostos que a Empresa Não Possui Cálculo da Contr. Prev. sobre Receita Bruta (opções 0), será gerado o arquivo somente com as informações de Pis e Cofins.
- Quando a empresa estiver configurada (para a data que está sendo gerado o arquivo) como Não Obrigada à EFD Pis/Cofins (aba Pis/Cofins), porém estiver indicando na aba de outros impostos que a Empresa Não Possui Cálculo da Contr. Prev. sobre Receita Bruta (opções 0), não será gerado o arquivo magnético.

# \* Melhorias:

### 3. Alterações realizadas na digitação de documentos padrão Sintegra (Pcts. 3100, 3101).

Realizadas algumas alterações que foram solicitadas em relação aos pacotes de digitação no padrão Sintegra:

- Bloqueada a abertura da pesquisa com zero no campo de Atividade na aba das informações de serviço, pois podem existir atividades cadastradas com este código.
- Equalizadas as situações dos documentos fiscais, de acordo com o leiaute da NF-e, ficando:
	- 1 Normal
	- 2 Cancelado
	- 3 Cancelado extemporaneamente
	- 4 Lançado extemporaneamente
	- 5 NF-e, CT-e numeração inutilizada
	- 6 Documento fiscal complementar
	- 7 Documento fiscal complementar extemporâneo
	- 8 Documento fiscal (regime especial ou norma específica)
	- 9 NF-e, CT-e denegado
- Incluída alteração para avaliação da configuração de pesquisa de CFOP por filial, conforme configurações do pacote 184 na aba de Dados Fiscais.
- Realizado ajuste na digitação de notas fiscais de frete modelo 08 ou 57, para ao lançar o detalhamento do frete não ocorrer mensagem de UF não encontrada.
- Incluído ajuste na habilitação e não habilitação dos campos de indicação de Remetente e Destinatário na aba de Fretes.

### 4. Alterações no cálculo de Pis/Cofins e Simples Nacional (Pct. 3405)

Foram realizadas algumas alterações nos cálculos de Pis e Cofins, bem como do Simples Nacional, para possibilitar o correto preenchimento do PGDAS-D:

- No cálculo de PIS/COFINS não estava sendo considerado as notas de Serviços Tomados e Serviços Prestados, que não possuisem indicação de conta contábil. Inseridas no cálculo as condições necessárias computar estas notas no cálculo.
- No cálculo do Simples, para o estado do PR, estava utilizando percentuais indevidos para o cálculo da parte do ISS. Ajustada esta situação, para utilizar corretamente as alíquotas de ISS, mesmo havendo redução da alíquota do ICMS.
- Modificado o cálculo do Simples Nacional para tratar de forma individualiza as receitas do Mercado Interno/Externo, possibilitando o preenchimento do (PGDAS-D 2012). Por enquanto está sendo tratada somente a segregação das receitas mensais. No segundo semestre será ajustado o controle de limites individualizados do mercado interno e externo.
- Inclusa a gravação do percentual de ajuste quando utilizada tabela de redução de alíquota de ICMS, que estava sendo gravado somente quando a redução era de base de cálculo. Esta informação é necessária para o correto preenchimento do PGDAS-D e vai ser impressa também no relatório de cálculo, no campo Ajuste.
- Alterada a busca os valores da Receita Bruta, no cálculo a CPRB, pois estava duplicando os registros quando havia conta com indicação de 2 ou mais subcontas.

### 5. Ajustes realizados no relatório de cálculo dos Impostos (Pct. 3408)

- Modificada a busca dos bens que geram crédito de Pis e Cofins, para avaliar a Origem de Aquisição e imprimir somente os bens que tenham esta informação, pois é desta forma que eles são utilizados no cálculo. Anteriormente, estes bens que não possuiam a informação de origem de aquisição, não eram computados no cálculo, porém eram impressos no relatório, gerando divergência de valores.
- Também modificado para agrupar por BEM, e fazer a soma dos sub bens de cada agrupamento, para facilitar na hora de conferir os valores.
- Ajustada também a nomenclatura dos relatórios, visto que no tipo de relatório 6 Relatórios da EFD Contribuições, agora estarão disponíveis neste item, tanto os relatórios de Pis e Cofins, bem como os relatórios da Contribuição Previdenciária sobre a Receita Bruta.
- Foi realizada a correção de algumas expressões no Relatório das Receitas do MEI.

### 6. Inclusas novos itens de base/dedução, para o Simples Nacional Regime de Caixa (Pct. 3404, 3433)

Para possibilitar o controle da Receita Bruta do mercado interno e externo, quando a empresa é sujeita ao Simples Nacional Regime de Caixa, foi segregada a base/dedução 11, ficando esta como Receita Bruta do Mercado Interno e criada a 11.01 como Receita Bruta do Mercado Externo, visto que neste regime a Receita Bruta, que também deve ser por competência, deve ter as contas de receitas indicadas nestas novas bases, que foram inclusas tanto nas fórmulas (Pct. 3404) quanto na digitação manual de receitas (Pct. 3433).

#### 7. Alterada digitação de retenções para permitir base de cálculo com imposto zerado (Pct. 3436)

Realizada alteração no pacote de digitação de retenções, para empresas que querem informar os rendimentos pagos/recebidos, mesmo que não tenham sofrido retenção de imposto.

# 8. Alterações realizadas na geração da EFD Pis/Cofins (Pct. 3815)

Realizadas várias alterações na geração da EFD Pis/Cofins, conforme situações reportadas pelas concessionárias:

- Ajustada geração do registro C395, que estava trazendo alguns registros duplicados.
- Alterada a hierarquia na geração dos registros 0205/0206, pois estavam sendo gerados em ordem invertida.
- Na geração do registro A100, foi alterada a busca das informações, pois não estava gerando o registro A100 e filhos, quando a empresa possuía somente notas de serviços lançadas.
- Alterado o registro C495, que não estava trazendo os registros sem indicação de Conta Contábil na movimentação dos produtos.
- Ajustada a geração do registro F100, que em algumas situações estava gerando registros duplicados para alguns lançamenteo contábeis.

## 9. Habilitada a visualização da descriçaõ da NCM (Pct. 3111)

Habilitado descrição da NCM na aba de Dados Iniciais, para ao carregar o produto ficar visível a descrição da NCM escolhida para ele. Ao realizar esta alteração o botão de importação dos dados da TIPI foi movido e está ao lado do campo da Excessão NCM.

#### 10. Incluída a pesquisa dos bens cadastrados no CIAP através do botão F11.(Pct. 3114 ).

Incluída a pesquisa dos bens cadastrados no CIAP através do botão F11, onde podem ser visualizados os bens já cadastrados no CIAP para conferência ou seleção para alterar os dados.

### 11. Incluída a pesquisa dos bens com baixa através do botão F11. (Pct. 3303).

Incluída a pesquisa dos bens com baixa através do botão F11, para visualizar, consultar ou selecionar os bens que já possuem baixas cadastradas.

#### 12. Alterados pacotes de relatórios do patrimônio para deixar por padrão os cálculos pela taxa real (Pct. 3306, 3307, 3309, 3311, 3321 ).

Como na contabilização agora o valor de depreciação que é utilizado, de acordo com as novas normas contábeis, é o valor calculado pela taxa real, foi alterada a opção padrão do campo "Tipo Cálculo" dos relatórios patrimoniais para 2 - Real.

Optamos por esta alteração, pois grande parte dos clientes imprime o relatorio com as opções que são sugeridas como padrão, aí ao conferir a contabilização o valor contabilizado, quando existem taxas diferentes, divergia do relatório, pois a opção padrão anteriormente era 1 - Taxa Legal.

#### 13. Alterada validação dos períodos sem cálculo de depreciação (Pct. 3304).

Realizado um ajuste na verificação dos períodos sem cálculo de depreciação, para avaliar se efetivamente existem bens cadastrados, que devam ter cálculo de depreciação, no intervalo encontrado sem cálculos. Esta alteração foi necessária, pois tivemos uma situação onde no intervalo de alguns meses onde não foi encontrado cálculo, a empresa não tinha bens ativos, ou seja, todos os bens estavam baixados. Nesta situação não é necessário haver cálculo, pois efetivamente não há utilização de bens sujeitos à depreciação.

### 14. Ajustada geração das informações de ICMS ST na GIA RS (Pct. 3204).

Ajuste nos lançamentos dos saldos devedor e credor para contabilização de ICMS - ST, estava inserindo lançamentos para o imposto 4043 de ICMS - ST com o mesmo valor para empresas diferentes independente de possuir ou não tais saldos no referido imposto.

#### 15. Alterada a impressão das Notas Fiscais por CFOP, abrangendo as novas situações de documentos fiscais (Pct. 3221).

No relatório de notas fiscais digitadas por CFOP não estavam sendo impressas as notas fiscais com as informações no campo "Situação do Documento Fiscal", quando possuíam os seguintes valores: 6- Documento Fiscal Complementar, 7-Documento Fiscal Complementar Extemporâneo, 8-Documento Fiscal(Regime especial ou norma específica) e/ou 9-NF-e, CT-e denegado. Realizado ajuste para inclusão destas novas situações.

#### 16. Ajuste na gravação de informações e observações complementares na digitação de saídas no padrão Sped (Pct. 3271).

Realizado ajuste para não ocorrer a mensagem "violation of FOREIGN KEY constraint "FKES02\_SAIDASPINF\_SPCFREFS" on table "ES02\_SPCFREFS" ao informar uma observação/informação complementar em um documento fiscal.

### 17. Modificado processo de alteração do código de incidência, para sugerir alíquota na alteração de ECF´s.(Pct. 3272).

http://wiki.jbsoft.com.br/tiki-print.php?page=JBCepil\_Liberacao\_11\_05\_2012 11/05/2012

Na alteração das informações dos produtos de ECF, ao alterar o código de incidência utilizado, não estava atualizando corretamente o campo alíquota. Realizado ajuste para corrigir esta situação, visto que o campo alíquota só pode ser alterado através da alteração do código de incidência efetivamente.

#### 18. Alterado processo de atribuição automática das informações de Pis e Cofins aos documentos de ECF do Perfil A (Pct. 3273).

Realizada alteração no processo que atribui as informações de Pis e Cofins aos produtos digitados no pacote 3272, no Perfil A, que anteriormente atribuía os valores somente no agrupamento das movimentações por produto e agora realiza o ajuste diretamente em cada produto de cada cupom fiscal digitado, evitando desta forma que ao alterar um produto, excluísse as informações de Pis e Cofins da tabela de movimentação.

#### 19. Melhorado processo de visualização da configuração de relacionamento entre o Plano de Contas JB e Plano de Contas da Empresa (Pct.3700).

Melhorada a visualização das informações de vinculação de contas de plano de contas de origem se estão cadastradas específicamente para a empresa logada ou para a empresa plano.

Inclusa uma opção mostrar quais configurações serão aplicadas para a empresa logada, considerando as configurações específicas dela e as da empresa plano ou holding.

#### 20. Alterado o processo de importação utilizando as informações de relacionamento do plano de contas JB com o plano de contas da empresa (Pct. 3703).

Melhorado o processo de busca das informações do relacionamento de contas e inclusos alguns tratamentos para atender as regras:

1) A importação, obrigatoriamente deve ser realizada em uma empresa que utilize o mesmo plano de contas se pertencer a uma holding ou utiliza plano de outra. Caso encontrar alguma empresa distinta vai gerar mensagem e parar o processo.

2) Vai pegar as contas que pertencem a empresa, a empresa plano ou holding e avaliar se no texto tem uma das contas configuradas e trocar para a nova conta.

#### 21. Alterações realizadas na importação padrão Sped (Pct.3704, JBImportaNFeNovo).

Alterações disponibilizadas nos pacotes:

- Realizada alteração no processo de mover os arquivos XML/TXT dos documentos fiscais importados para dentro da pasta do sistema.
- Realizado ajuste para não ocorrer a mensagem "Invalid at the top level of the document." ao carregar NFSe (Nota Fiscal Eletrônica de Serviço) modelo IPM/Facility, permitindo o carregamento de notas com vários produto/serviços.
- Alterada a importação do CT-e versão 1.03 para não ocorrer a mensagem "Access violation at address 40003461 in module 'rtl60.bpl' ao carregar o documento fiscal.
- Ajustada gravação do valor contábil de serviços quando a nota fiscal é conjugada para gravar somente o valor relativo aos serviços.
- Alterado processo de importação para empresas não obrigadas ao Sped, na importação por produtos, que estava dando a mensagem: Field 'IDPLANO' must have a value.
- Voltou a funcionar normalmente a importação de NF-e através do site da RFB, após uma das últimas atualizações que eles realizaram no site.

## 22. Lista completa dos pacotes liberados.

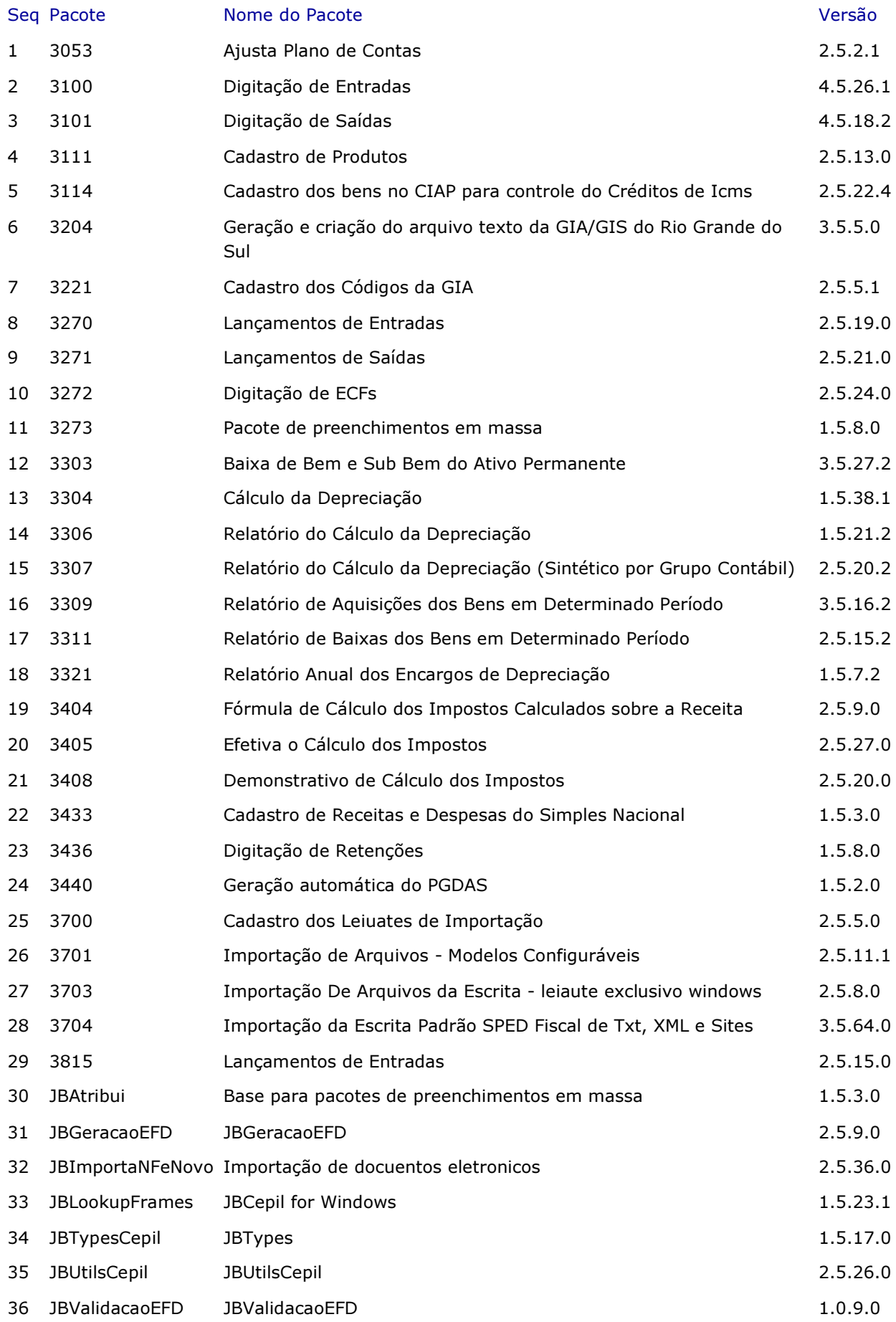

◦ Concluídas e Liberadas 53 Ordens de Serviço.

O documento original pode ser encontrado em http://wiki.jbsoft.com.br/tiki-index.php? page=JBCepil\_Liberacao\_11\_05\_2012